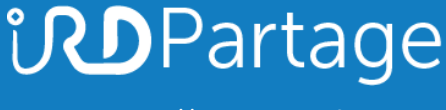

[https://partage.ird.fr](https://partage.ird.fr/)

# *<u>UDPartage</u>*

### **Configuration du fuseau horaire dans le webmail**

[https://partage.ird.fr](https://partage.ird.fr/)

## **UDPartage**

[https://partage.ird.fr](https://partage.ird.fr/)

#### **Objectif**

Ce document a pour but de présenter la configuration du fuseau horaire via la webmail de l'IRD partage.ird.fr Pour une gestion correcte des événements de votre agenda, le fuseau horaire du webmail doit être parfaitement aligné à celui de votre situation géographique.

#### **Configuration du fuseau horaire**

Se connecter au Webmail partage.ird.fr

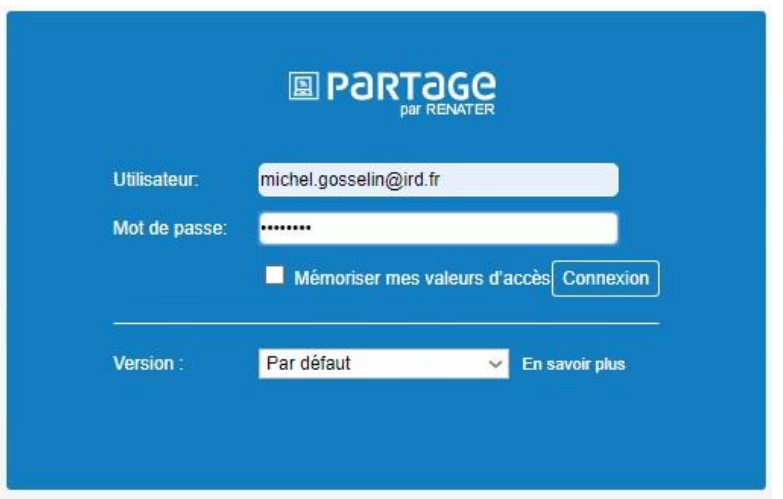

Aller dans l'onglet « Préférences »

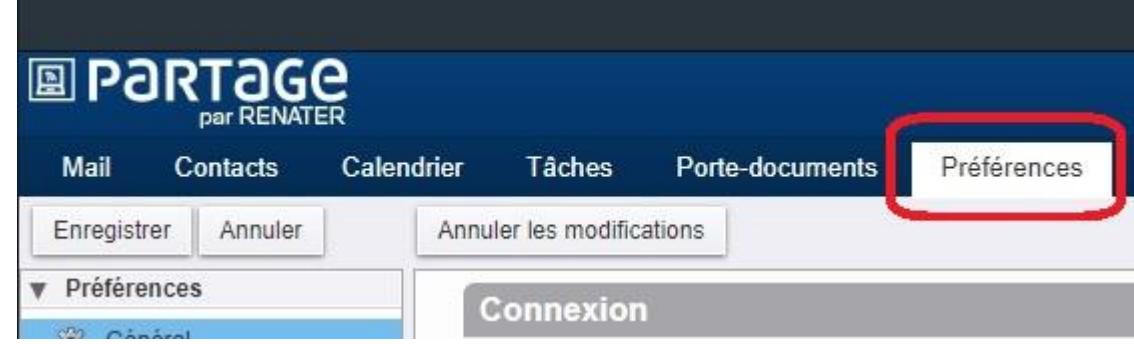

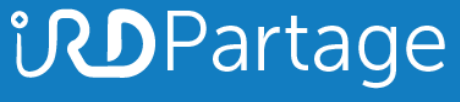

[https://partage.ird.fr](https://partage.ird.fr/)

#### Aller dans la zone « Fuseau horaire et langue » de la rubrique « Général »

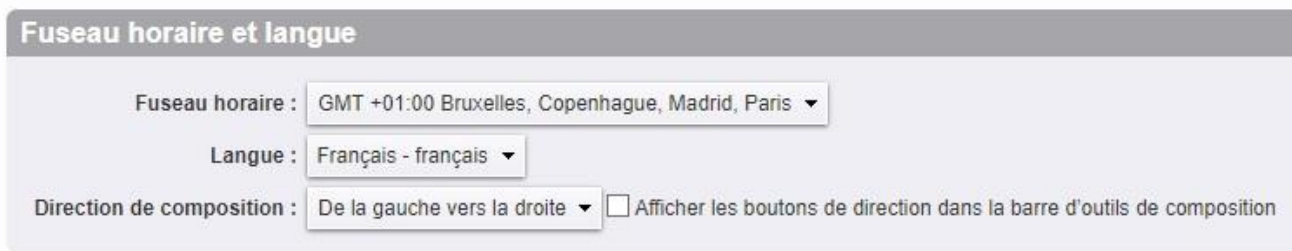

Suivant votre situation géographique, sélectionner le fuseau horaire adéquat. (Exemple ci-dessous : je me trouve en Thaïlande)

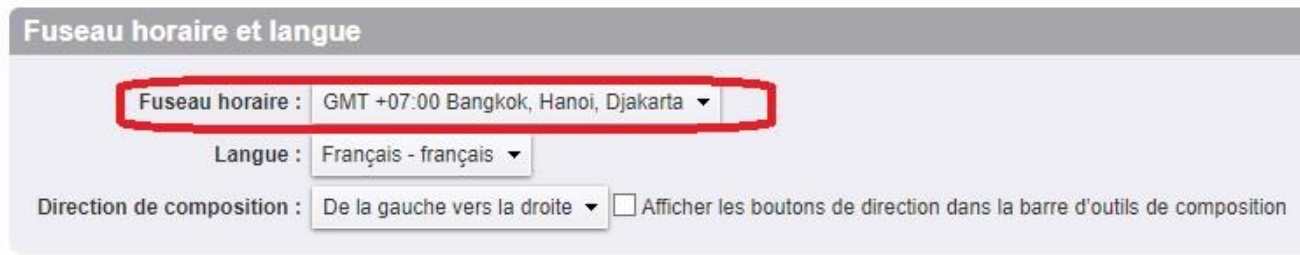

Les événements déjà enregistrés dans votre agenda seront réajustés suivant le changement effectué.

Cliquer sur le bouton « Enregistrer » pour sauvegarder la modification

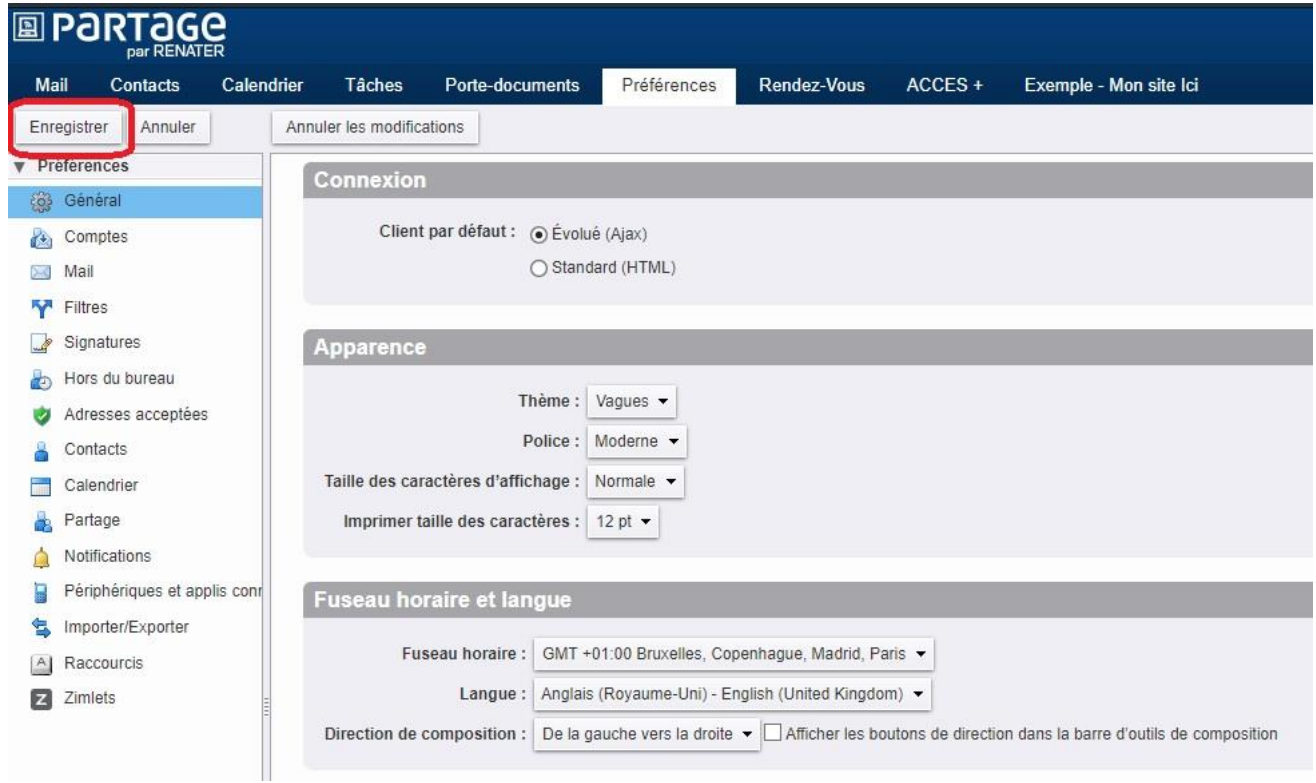

Pensez à vérifier et modifier éventuellement le fuseau horaire si votre situation géographique a changé.